## AN ONLINE PLATFORM FOR PROFESSIONAL ACTIVITY

**Submitted by** 

Md. Golam Azom ID: 142-15-3655

Kumar Shaikat Bala ID: 142-15-4015

Md. Foisal Ahmed ID: 142-15-3593

This report is presented in partial Fulfillment of the Requirement for the Degree of Bachelor of Computer Science and Engineering.

Supervised by:

Md. Rayhan Amin

Department of CSE

Lecturer of

Daffodil International University

Co supervised by

Most. Hasna Hena
Department of CSE
Senior Lecturer of
Daffodil International University

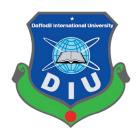

DAFFODIL INTERNATIONAL UNIVERSITY DHAKA, BANGLADESH MAY, 2018

i

#### **APPROVAL**

This Project report titled "An Online Platform For Professional Activity", submitted by Md. Golam Azom, ID No: 142-15-3655; Md. Foisal Ahmed ID No: 142-15-3593; Kumar Shaikat Bala, ID No: 142-15-4015 to the Department of Computer Science and Engineering, Daffodil International University has been accepted as satisfactory for the partial fulfillment of the requirements for the degree of B.Sc. in Computer Science and Engineering and approved as to its style and contents. The presentation has been held on 5<sup>th</sup> May 2018.

## **BOARD OF EXAMINERS**

Dr. Syed Akhter Hossain Professor and Head

Department of Computer Science and Engineering Faculty of Science & Information Technology Daffodil International University

Slant.

Dr. Sheak Rashed Haider Noori
Associate Professor and Associate Head
Department of Computer Science and Engineering
Faculty of Science & Information Technology
Daffodil International University

Chairman

**Internal Examiner** 

Md. Zahid Hasan Assistant Professor

Department of Computer Science and Engineering Faculty of Science & Information Technology Daffodil International University

Internal Examiner

Dr. Mohammad Shorif Uddin

Professor

Department of Computer Science and Engineering Jahangirnagar University **External Examiner** 

#### **DECLARATION**

We declare that this project held by us under the supervision of Md. Rayhan Amin, lecturer of Daffodil International University, Department of (CSE).

Supervised by:

Mr. Md. Rayhan Amin

Department of CSE

Lecturer of

**Daffodil International University** 

Co supervised by

Most. Hasna Hena Department of CSE

Senior Lecturer of

**Daffodil International University** 

Submitted by:

Kumar Shaikat Bala

ID: 142-15-4015

Department of CSE

**Daffodil International University** 

Md. Golam Azom

ID: 142-15-3655

Department of CSE

**Daffodil International University** 

Md. Foisal Ahmed

ID: 142-15-3593

Department of CSE

**Daffodil International University** 

#### ACKNOWLEDGEMENT

At the starting we are thankful to our almighty Allah for his divine blessings that help us to complete our project successfully.

We are also thankful to our respected sir Md. Rayhan Amin, lecturer of daffodil international university, department of (CSE) helped us to complete our project successfully. Her interest, knowledge, struggle, effort helped us too much to complete our project perfectly. She is so friendly, and she helped us as like our friend, so we are thankful to her supervision, to complete our work.

We would like to express our heartiest gratitude to **Most. Hasna Hena, senior lecturer,** Department of CSE, Daffodil International University, for her help to complete our project work. We are also thankful to other staff and other teachers of CSE department.

At the end, we are thankful to our respected parents to help us. They support us fully to complete our work.

## **ABSTRACT**

This project is on "An Online Platform for Professional Activity". This is a kind of study that shows the new dimension of categorized jobs and various types of company's information on different basis required by human through web-based application. Our website deals with several users i.e people who browse internet for various jobs news and related information. This portal contains different types of news with different types of information that people would need in their daily job related information. There are various types of job portal available in this country. But we think there are some lacking on that. So our team is looking for a best way to make such a portal where the job provider and job seeker are interconnected with each other. Basically it is help people to find out there proper job in sort time. To develop this project we use some essential language such as PHP, HTML, CSS, JavaScript, mysql etc. After complete the implementation of the function, the system is tested in different stages and it works successfully as a prototype.

# TABLE OF CONTENTS

| Contents                                 | PAGE |
|------------------------------------------|------|
| Approval                                 |      |
| Declaration                              |      |
| Abstract                                 |      |
| Acknowledgement                          |      |
| CHAPTER 1                                |      |
| INTRODUCTION                             | 1-2  |
| 1.1 introduction                         | 1    |
| 1.2 Motivation                           | 1    |
| 1.3 Objective of the Project             | 1    |
| 1.4 Proposed System                      | 2    |
| 1.5 Existing System                      | 2    |
| 1.6 Methodology                          | 2    |
| CHAPTER 2                                |      |
| BACKGROUND OF PROPOSED SYSTEM            | 3-11 |
| 2.1 Introduction                         | 3    |
| 2.1 Related work                         | 3    |
| 2.2.1 Features of the proposed system    | 3    |
| 2.3 Comparative Studies                  | 4    |
| 2.3.1 Registration as a job provider     | 4    |
| 2.3.2 Add information as a job provider  | 4-5  |
| 2.3.3 Post job as a job provider         | 6    |
| 2.3.4 Registration as a job seeker       | 7    |
| 2.3.5. Add information as a job provider | 7-9  |
| 2.3.6 Create Company                     | 10   |
| 2.3.7 Edit or update company             | 11   |
| 2.4 Scope of the Problem                 | 11   |

## **CHAPTER 3**

| REQUIREMENT SPECIFICATION                     | 12-16 |
|-----------------------------------------------|-------|
| 3.1 Introduction                              | 12    |
| 3.2 BPM                                       | 12-13 |
| 3.3 E-R Diagram                               | 14    |
| 3.4 Use case diagram                          | 15    |
| 3.4.1 Use case diagram for Employer           | 15    |
| 3.4.2 Use case diagram for Jobseeker          | 16    |
| CHAPTER 4                                     |       |
| DESIGN SPECIFICATION                          | 17-21 |
| 4.1 Front-end Design                          | 17    |
| 4.1.1 HTML                                    | 17    |
| 4.1.2 Java Script                             | 17    |
| 4.1.3 CSS 3                                   | 17-18 |
| 4.1.4 Bootstrap                               | 18    |
| 4.2 Back-end Design                           | 18    |
| 4.2.1 PHP                                     | 18-19 |
| 4.2.2 MySQL                                   | 19    |
| 4.2.3 jQuery                                  | 19    |
| 4.2.4 Laravel                                 | 20    |
| 4.3 Interaction Design and UX                 | 20    |
| 4.4 Implementation Requirements               | 20-21 |
| CHAPTER 5                                     |       |
| IMPLEMENTATION AND TESTING                    | 22-31 |
| 5.1 Implementation of database                | 22    |
| 5.1.1 Database Table                          | 22    |
| 5.1.2 Create Company Table Structure          | 22    |
| 5.1.2 Employee Registration table structure   | 23    |
| 5.1.3 Job seeker Registration table structure | 23    |

| Plagiarism checking report             | 34          |
|----------------------------------------|-------------|
| References                             | 33          |
| Appendices                             | 33          |
| 8.2 Scope for Further Developments     | 32          |
| 8.1 Discussion and Conclusion          | 32          |
| CONCLUSION                             | 32          |
| CHAPTER 6                              |             |
| 5.3.4 System Testing                   | 31          |
| 5.3.3 Validation testing               | 31          |
| 5.3.2 Unit Test Benefits               | 30<br>30-31 |
| 5.3.1 Unit Testing                     | 30          |
| 5.3 Testing Implementation             | 30          |
| 5.2.5 Company                          | 29          |
| 5.2.4 Job Seeker Resume                | 28          |
| 5.2.3 Details of a job                 | 27          |
| 5.2.2 Web Portal Users                 | 26          |
| 5.2.1 Features of the implementation   | 26          |
| 5.2 Implementation of Front-end Design | 26          |
| 5.1.7 Second Normal Form               | 25          |
| 5.1.6 First Normal Form                | 25          |
| 5.1.5 Normalization of Database        | 25          |
| 5.1.4 Job post table structure         | 24          |

# LIST OF THE FIGURES

| FIGURES                                 | PAGE |
|-----------------------------------------|------|
| Figure 2.1: Job provider Sign up from   | 04   |
| Figure 2.2: Job provider Login form     | 05   |
| Figure 2.3: Job post form               | 06   |
| Figure 2.4: Job seeker signup form      | 07   |
| Figure 2.5: Job seeker login form       | 08   |
| Figure 2.6: Create Resume form          | 09.  |
| Figure 2.7: Create company              | 10   |
| Figure 3.1: BPM (Business Process Model | 13   |
| Figure 3.2: Diagram of proposed system  | 14   |
| Figure 3.3: Employer use case diagram   | 15   |
| Figure 3.4: Jobseeker use case diagram  | 16   |
| Figure 5.1: Details of a Job            | 27   |
| Figure 5.2: Job seeker resume           | 28   |
| Figure 5.3: Company                     | 29   |

# LIST OF THE TABLES

| TABLES                                             | PAGE |
|----------------------------------------------------|------|
| Table 5.1: Create Company Table Structure          | 22   |
| Table 5.2: Employee Registration table structure   | 23   |
| Table 5.3: Job seeker Registration table structure | 23   |
| Table 5.4: Post job table structure                | 24   |

## **CHAPTER 1**

## INTRODUCTION

## 1.1 Introduction

The System Provides Online Facility to the Jobseeker for job placement and Company provide vacancy and admin can send mail to jobseeker and company for communication. The web portal is a system which can provide the facilities with very fast than the present time. It's also reduce time to find out job. It is very useful for both job seeker and the job provider.

In the present time there are lots of online job portal available in our country and also worldwide. But we add some exclusive features which can helps to the job seeker and job provider to fulfill their demand.

#### 1.2 Motivation

Job seeker can easily find a suitable job. Job provider can hire qualified employee for their job. Easiest way to find job and hire employee for a required job. Our main aim was to build such a system which can be fully automated. The goal of our project is to make a system which can help the jobseeker to find out jobs easily and also helps to the job provider to find out their exact employee in a short time.

#### 1.3 Objective of the Project

The target is to make such a web base job portal the user will get the maximum benefits with less efforts. In this system the user can get their news within a short time.

If the system implemented properly than we think it has a very bright future in our country and also around the world. People can get their job relate information from our website. They do not need any help from others. They just need to browse our site to get their information they needed.

## 1.4 Proposed System

To overcome the problems of job we have proposed such a system which is fulfill all the demands. The total system is internet based.

This system is actually an internet based system which contain all the facilities to getting the result of searching through the internet. We can say that if u have internet then you can easily connect with us.

This system is basically work on behind the jobseeker and job provider. They can contact manually also in online in our online chat system.

## 1.5 Existing System

In our country, there are lots of job vacancy available. But there is no proper way to reach to the exact people some job portal is available in the present time. But there is some problem with their system. So our team is working to make the system perfect. And we build such a system which interconnected with the jobseeker and the job provider.

Now we are talking about our existing system, and the system is now going to describe about our job portal.

- The recruitment agency advertises for job vacancy.
- The recruitment agency gets the forms filled by the jobseeker.
- Whenever a new jobseeker comes his entry is made in to the system and his resume is stored physically.
- The recruitment agency gets the forms filled by the jobseeker.
- The recruitment agency gives the sort listed candidates information to the company.
- After making the company gives the interview call to the candidates and based on interview they select the right candidate.

## 1.6 Methodology

Our project is undertaken in several steps to make this project success. We visit many people to collect their opinion before we work in it. People shared their ideas with us which helps us to building our system. We have some error but we will try our best to solve all the problems and make our system perfect.

## **CHAPTER 2**

#### BACKGROUND OF PROPOSED SYSTEM

#### 2.1 Introduction

In this chapter we are going to discuss about the present and proposed system. This target will provide us a better and proper service. Now this time there are lots of online job portal available. But there are lots of problems are also available. When an employer post job or a job seeker search job they face many difficulty and problem. The main problem for a job seeker is time. Because if anyone does not get the proper news of her/his job then it's not good for him.

## 2.2 Related work

Our system is online based job portal system. In this system we provide the benefits of job for both job seeker and job provider. We have several types of category which helps people through internet.

We are here to build up such types of web portal that connected all class of people in the job world. The most beneficial of that web portal is to work for the development of our country.

#### 2.2.1 Features of the proposed system

- Search job easily
- Post job as a job provider
- Edit and update job by job provider
- Add company
- Edit and update company
- Apply for job by job seeker
- Create resume and add portfolio.

## 2.3 Comparative Studies

## 2.3.1 Registration as a job provider

As a job provider first of all you have to create your account. After creating your account you have your own user email and password. By using those information, you can login into your profile Then You can post job as a job provider.

## 2.3.2 Add information as a job provider

Input your information to create your account. The procedure is given bellow.

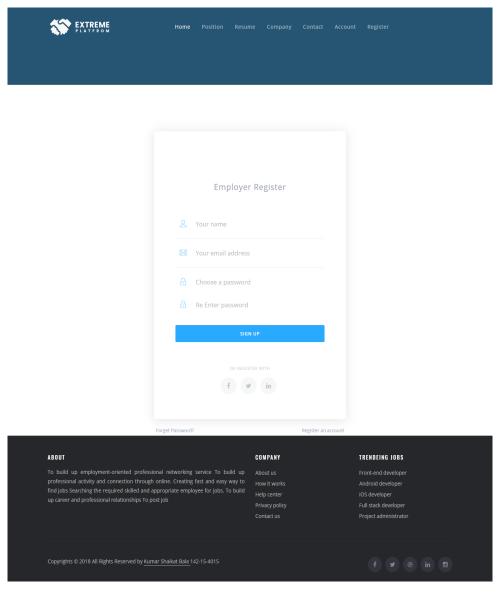

Figure 2.1: Job provider Sign up from

After that login as a job provider. The image procedure is given bellow. In this section you need to login by using your register email and password.

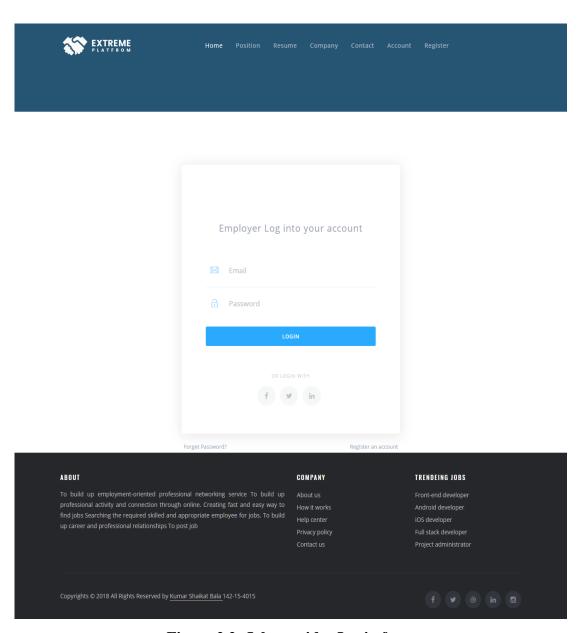

Figure 2.2: Job provider Login form

## 2.3.3 Post job as a job provider

A company authority or a job provider can post job in his area. He/she can provide all job information which helps to the job seeker to find out there perfect job or their position. Here is the post job information form given bellow.

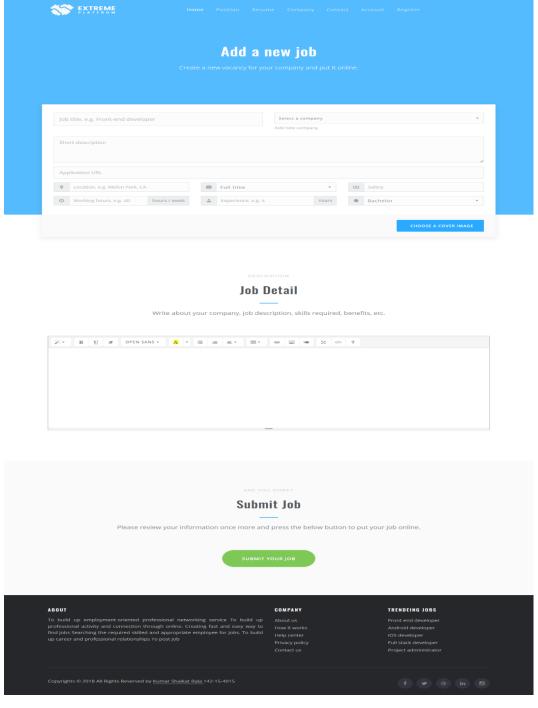

Figure 2.3: Job post form

## 2.3.4 Registration as a job seeker

To find out jobs you need to sign up as a job seeker in this web portal. After that you can submit your document and others information which helps to the job provider to know about yourself and inform yourself.

## 2.3.5. Add information as a job provider

Here you need to input your information as a job seeker. The information procedure is given here.

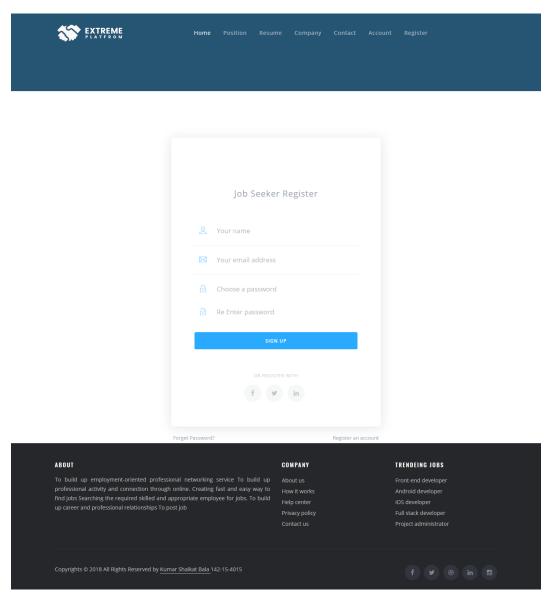

Figure 2.4: Job seeker signup form

After complete this procedure you can login by using your information.

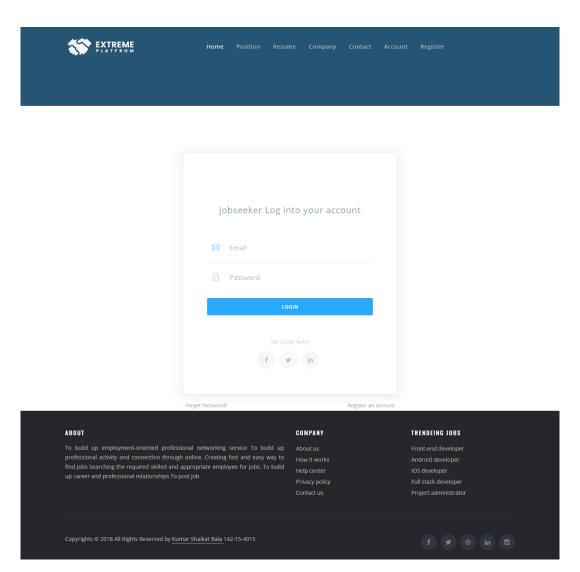

Figure 2.5: Job seeker login form

Here you can also upload your resume or create your resume here. Here we make such a system where you can create a proper resume and you can edit or update it any time if you want.

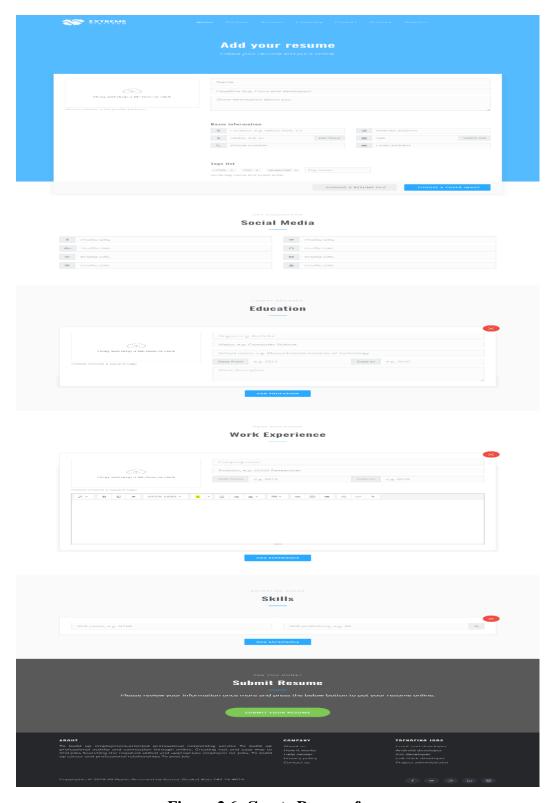

Figure 2.6: Create Resume form

## 2.3.6 Create Company

If you have a company or if u want to promote your company then you have to create a company profile that's why you can find your employee through our web portal. The process is when you create your company after that you may post your job in this site and then who want to join in your company they can easily contact with this company.

We have made a profile of a company. This part is only for the company owner or job provider who can post job, offer job and others information. The create a company form is given bellow-

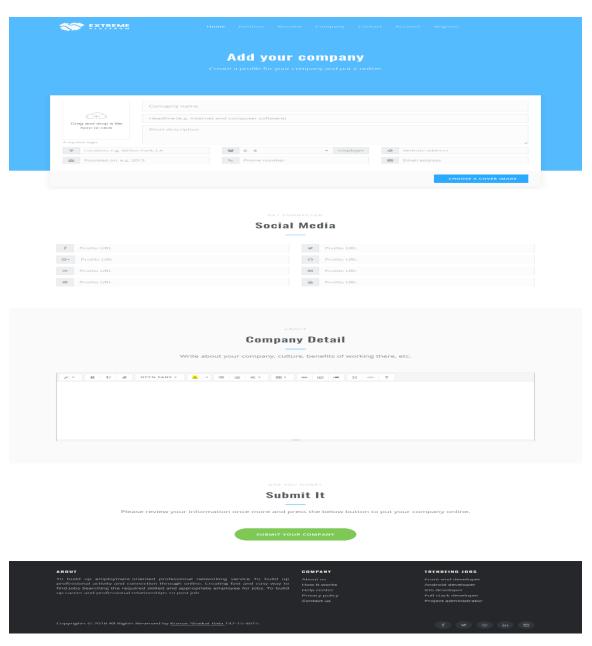

Figure 2.7: Create Company

## 2.3.7 Edit or update company

If you want than you can edit or update your company. You can post job any time. In this section if any company provider wants the he can delete his whole profile from the web portal.

## 2.4 Scope of the Problem

There are various types of job portal available in our country. So we may have face some problem to serve people. Because people wants some new and exclusive types of features. In the internet world we should always follow the all condition about others company which helps us to develop our site.

## **CHAPTER 3**

## REQUIREMENT SPECIFICATION

#### 3.1 Introduction

This chapter is about the designing of the proposed system showing graphically with the help of diagrams.

#### **3.2 BPM**

A standard Business Process Model will take measures businesses with the capability of appreciation their internal business procedures in a graphical modulator and will give organizations the ability to communicate these procedures in a standard manner. Furthermore, the graphical notation will naturalize the understanding of the performance favor and business transactions between the organizations. This will confirm that businesses will understand themselves and shareholder in their business and will enable organizations to adjust to new internal and B2B business position quickly.

A BPM based foundation provides for complete life cycle management of business processes, facilitates integration across technologies, and embeds competency among people, processes, and technologies. Business Process Management is an important software solution as it adds value to your company in terms of:

- Higher Productivity / Increased Revenue / Operational Excellence.
- Reduced Expenditures
- Better Control
- Higher Agility
- Higher Visibility
- Improved Customer Service

Here is our Business Process Model which describe about our business process and how we design our model.

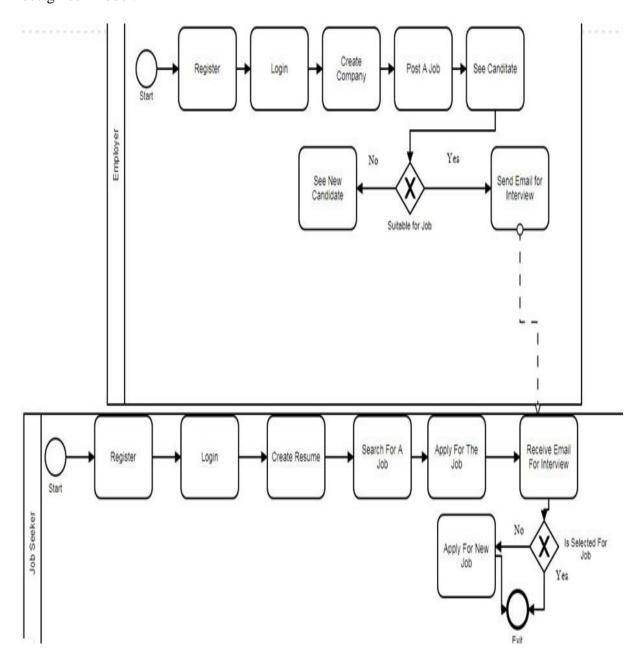

Figure 3.1: BPM (Business Process Mode)

## 3.3 E-R Diagram

For a software an entity relationship model is an abstract and conceptual representation of data. It's also called database representation model. Here this is the basic design of the model.

# ER diagram

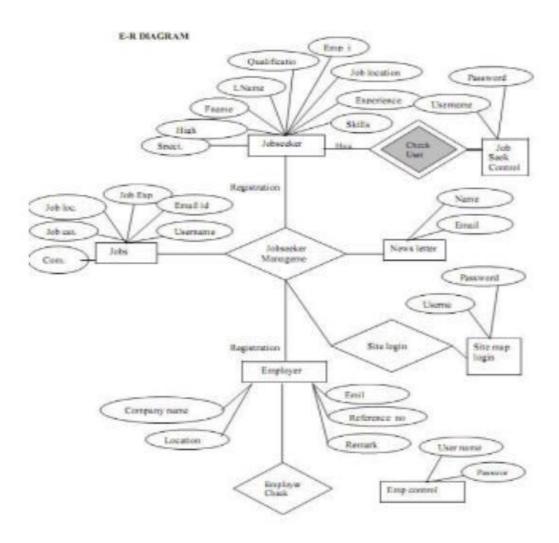

Figure 3.2: Diagram of proposed system

## 3.4 Use case diagram

Use case diagrams are usually referred to as behavior diagrams used to describe a set of actions (use cases) that some system or systems (subject) should or can perform in collaboration with one or more external users of the system (actors). Each use case should provide some observable and valuable result to the actors or other stakeholders of the system.

## 3.4.1 Use case diagram for Employer

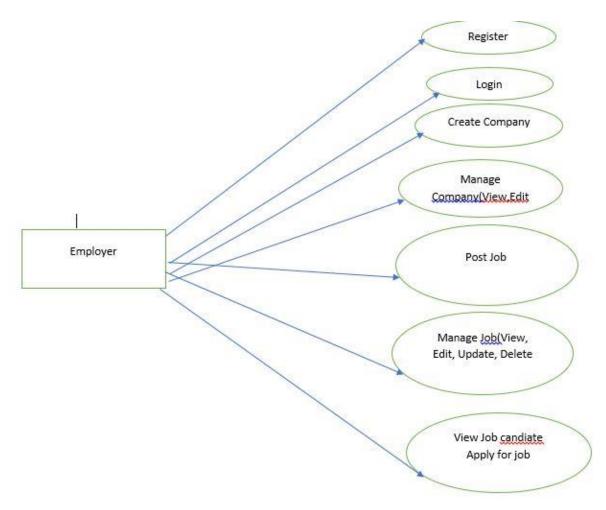

Figure 3.3: Employer use case diagram

# 3.4.2 Use case diagram for Jobseeker

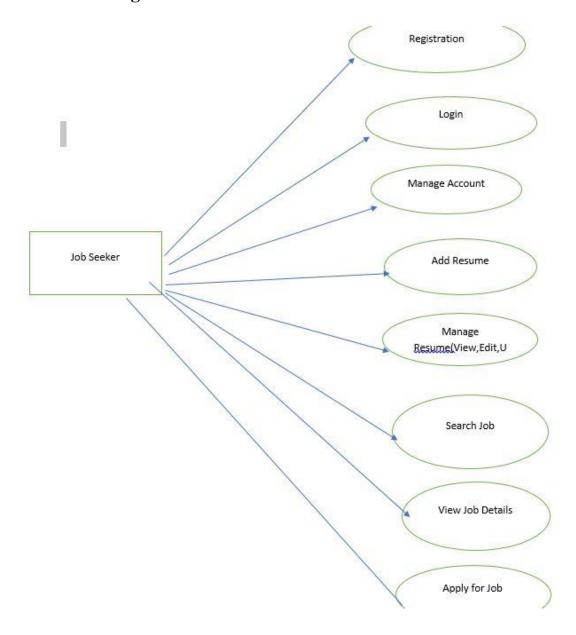

Figure 3.4: Jobseeker use case diagram

## **CHAPTER 4**

## **DESIGN SPECIFICATION**

## 4.1 Front-end Design

#### 4.1.1 HTML

Hypertext Markup Language is the standard markup language for creating web pages and web applications. With Cascading Style Sheets and JavaScript, it forms a triad of cornerstone technologies for the World Wide Web.

#### 4.1.2 Java Script

**Java Scripts** is often referred as JS is a redaction of ECMA script language standards and is typically use for enabling programmatic access to computational object within a host environment. It can be individualize as object-oriented scripting language that is dynamic, weakly typed and has first-class function. It also discussed as a functional programing language for its efficiency to support of higher order function. It primarily used as client-side JavaScript.

#### 4.1.3 CSS 3

Cascading Style Sheets (CSS) is a style sheet language used for describing the presentation of a document written in a markup language. Although most often used to set the visual style of web pages and user interfaces written in HTML and XHTML, the language can be applied to any XML document, including plain XML, SVG and XUL, and is applicable to rendering in speech, or on other media. Along with HTML and JavaScript, CSS is a cornerstone technology used by most websites to create visually engaging webpages, user interfaces for web applications, and user interfaces for many mobile applications.

CSS is primarily design to enable the separation document content from document presentation such as layout, color and font. The separation can improve content accessibility, provide more

flexibility and control in the specification of the presentation characteristics, enable multiple pages to share formatting and reduce page complexity and repetition in the structural content.

## 4.1.4 Bootstrap

Bootstrap is a free and open-source front-end library for designing websites and web applications. It contains HTML- and CSS-based design templates for typography, forms, buttons, navigation and other interface components, as well as optional JavaScript extensions. Unlike many web frameworks, it anxiety itself with front-end develop only. Bootstrap is the second most-starred project on git, with more than 123,000 stars.

#### **Features**

Bootstrap 3 supports the latest versions of the Google Chrome, Firefox, Internet Explorer, Opera, and Safari (except on Windows). It additionally supports back to IE8 and the latest Firefox Extended Support Release (ESR). Since 2.0, Bootstrap supports responsive web design. This means the layout of web pages adjusts dynamically, Envisage the characteristics of the device used (desktop, tablet, mobile phone). Starting with version 3.0, Bootstrap adopted a mobile-first design philosophy, emphasizing responsive design by default. The version 4.0 alpha release added SSAS and Flex-box support.

## 4.2 Back-end Design

#### 4.2.1 PHP

**PHP: Hypertext Preprocessor.** It is widely used server-side scripting language design for web development but also used as general programming language. It was created by Rasmus Leadoff. PHP originally stood for personal home page but now it stands for Hypertext Preprocessor.

PHP code can be adorned into HTML code or it can be used in combination of various web measuring rod, web management system or web framework. PHP code is processed by an

exponent in the command line mode performing desired operating system operation and producing program output on it standard channel output. It may also be used as graphical application. PHP is available in most of the web server as processor.

## **4.2.2 MySQL**

MySQL is an open-source relational database management system (RDBMS). Its name is a combination of "My", the name of co-founders Michael Wideness's daughter and "SQL", the combination for Structured Query Language. The MySQL development project has made its source code available under the terms of the GNU General Public License, as well as under a variety of ownership agreements. MySQL was owned and sponsored by a single forprofit firm, the Swedish company MySQL AB, now owned by Oracle Corporation. For proprietary use, several paid editions are available, and offer additional functionality.

MySQL is a central component of the LAMP open-source web application software stack. LAMP is an acronym for "Linux, Apache, MySQL, and Perl/PHP/Python".

Free software project that require a full feature database management system often use MySQL. Such projects include WordPress, PHPBB, Drupal and other software build on the LAMP software stack. MySQL is also use in high-profile, large-scale World Wide Web produces include Wikipedia, Google and Facebook.

## **4.2.3 jQuery**

jQuery is a cross-platform JavaScript library designed to simplify the client-side scripting of HTML. It is free, open-source software. Web analysis indicates that it is the most widely deployed JavaScript library by a large margin.

#### **Features**

- Extensibility through plug-ins
- Effects and animations
- Multi-browser support

#### 4.2.4 Laravel

Laravel is a free, open-source PHP web framework, and intended for the development of web applications following the model-view-controller (MVC) architectural pattern and based on Symphony.

#### **Feature**

- Laravel framework is highly acknowledged for its inbuilt lightweight templates that help you create amazing layouts using dynamic content seeding.
- Laravel offers a built-in tool for command line known as Artisan which allows
  performing most of those tedious and repetitive programming tasks that many
  developers avoid performing manually
- Laravel is also popular due to its Object-Oriented libraries as well as many other preinstalled libraries. These pre-installed libraries are not found in any other PHP frameworks.

## 4.3 Interaction Design and UX

- Employer view page.
- Jobseeker view page.
- Company view page.

## **4.4 Implementation Requirements**

To implement this project I need XAMPP for PHP Laravel Framework and MySQL and XML coding. I need Photoshop to design UI/UX. To implement other thing I need Notepad or PHP Strom text to do HTML, CSS, PHP, Blade Template, and JavaScript. I need all the tool to work with this project already I have discussed above.

## Minimum Software Requirements for our application

- XAMPP or WAMP Server
- OS Windows XP or higher
- Notepad++, PHP Strom and other IDE (Integrated Development Environment)
- Laravel Framework version 5.6
- PHP version 7.1

## **CHAPTER 5**

## IMPLEMENTATION AND TESTING

## 5.1 Implementation of database

In our proposed system a web portal for online job site we have used some table content to input our data and information. In our data base we use some table mainly our portal is maintained by job provider and job seeker.

#### **5.1.1 Database Table**

Here the table contains all information of the system. We use here various table to describe our database easily. In the first table relates to two table which explain about the company and the post job. Where the company has twenty-two fields and post job part has sixteen fields.

## **5.1.2** Create Company Table Structure

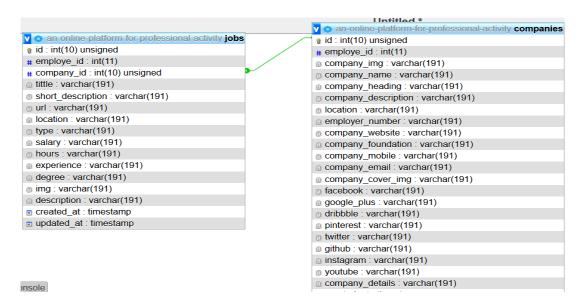

**Table 5.1: Create Company Table Structure** 

## 5.1.2 Employee Registration table structure

This table contains all the information of job provider. The name of the table is employee registration table and this table has six fields-

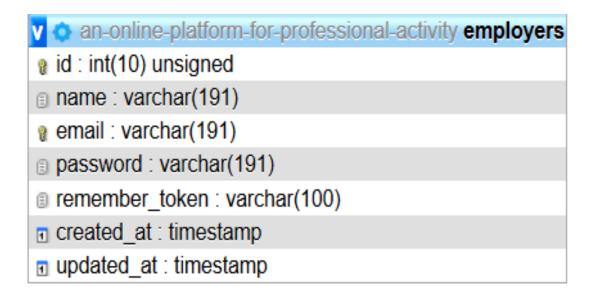

**Table 5.2: Employee Registration table structure** 

## 5.1.3 Job seeker Registration table structure

In this table the information's are all about a job seeker. The name of this table is "jobseeker". In this table there are six fields and the fields are-

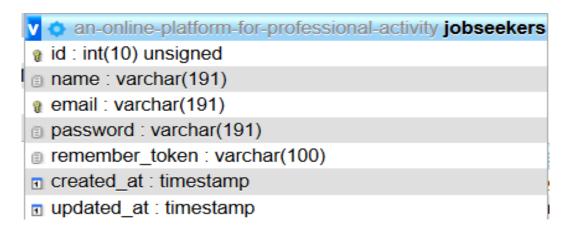

Table 5.3: job seeker Registration table structure

## 5.1.4 Job post table structure

This table contains about the information of a job. When a job provider post a job the all information's are in this database table. This table has sixteen fields. Those fields are-

```
v 👌 an-online-platform-for-professional-activity jobs
id: int(10) unsigned
# employe_id : int(11)
# company_id : int(10) unsigned
tittle : varchar(191)
short_description : varchar(191)
url : varchar(191)
location : varchar(191)
type : varchar(191)
salary : varchar(191)
hours : varchar(191)
experience : varchar(191)
degree : varchar(191)
img : varchar(191)
description : varchar(191)
created_at : timestamp
updated_at : timestamp
```

Table 5.4: job post table structure

#### 5.1.5 Normalization of Database

It's a part of relational theory which require each relationship that is a primary key. The result of our work assume that all table have primary key.

There are two goals of normalization: extract additional data and data make sense.

#### **5.1.6 First Normal Form**

First normal form (1NF or Minimal Form) is a normal form used in database normalization. A relational database table that crystallize to 1NF is one that meets a certain minimum set of criteria. These criteria are basically engaged with ensuring that the table is a trustful representation of a relation and that it is free of repeating groups. The concept of a "repeating group" is, however, understood in different ways by separate theorists.

This is a basic rule for makeup database:

- Deduct duplicate columns from same table.
- Design vocational tables for each group of related data and define each row with a unparalleled column.

#### 5.1.7 Second Normal Form

The second normal form deals with relationship between amalgamated key columns and nonkey columns. The normal form are leading, so if we need second normal form the table must be in first normal form.

Second normal form main concept is removing duplicate data-;

- Assemblage all the requirements of the first normal form.
- Remove subsets of the data that apply to abundant rows of a table.
- Create connection between these new tables and their predecessor by use of foreign key.

## 5.2 Implementation of Front-end Design

This system is actually a complete job portal system. It contains all the facilities for the people who wants to search jobs, post jobs and create company. Here we also introduce some others features which make people effortless. In this web portal we are trying our best to connect people with each other's. Basically, to the connectivity with the job provider and job seeker.

The most important things of this web portal is to the development in job sector around the country. Because in our country we have lots of job vacancy but there is no proper way to reach people in time. Yes, in this time there are some job portal available, but we are here to try to add some exclusive features. Which connect people in job sector around the world.

## **5.2.1 Features of the implementation**

In the previous chapter we are talking about the benefits of our job portal. The main features in this web portal is –

- Getting all the information of job in various category by a job seeker.
- Easily create a company by the job provider.
- Job provider can post job in their company.
- Job seeker can create their resume in online by just create an account.

#### **5.2.2** Web Portal Users

There are three types of users who mainly use our web portal. Basically, we made this website for only those people and they can maintain it properly.

## 5.2.3 Details of a job

Here the job provider create their profile, they can post job, they can update their information.

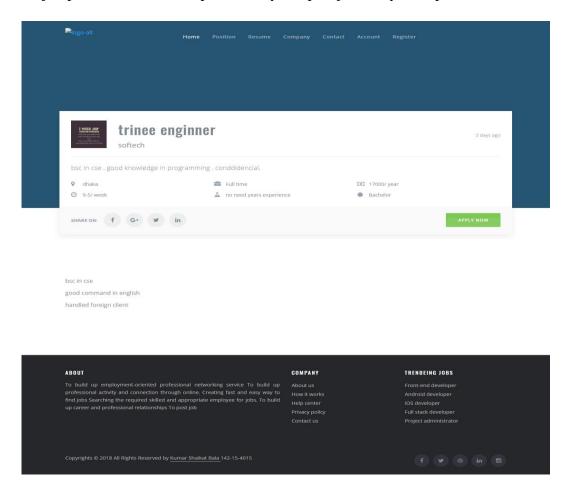

Figure 5.1: Details of a job

## 5.2.4 Job Seeker Resume

A job seeker can create profile. He can create resume. he can search job any time he can, he can update his/her information etc.

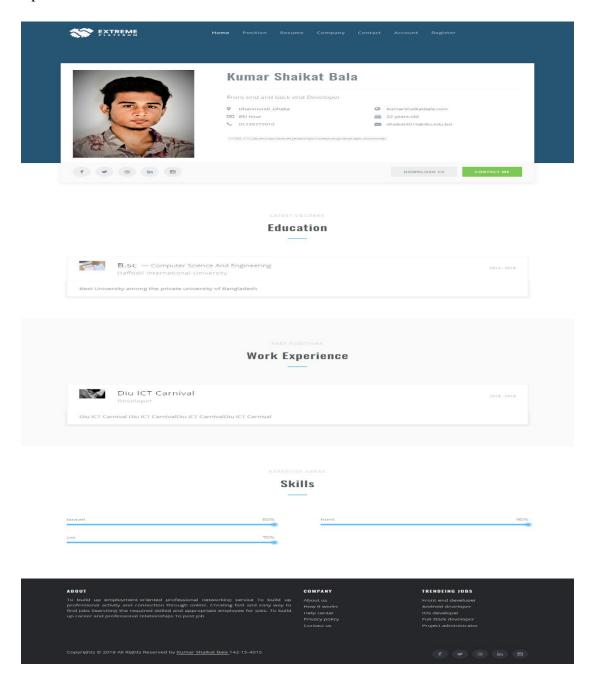

Figure 5.2: Job Seeker Resume

## **5.2.5** Company

This part is related with the job provider. Because a job provider posts their job in a company.

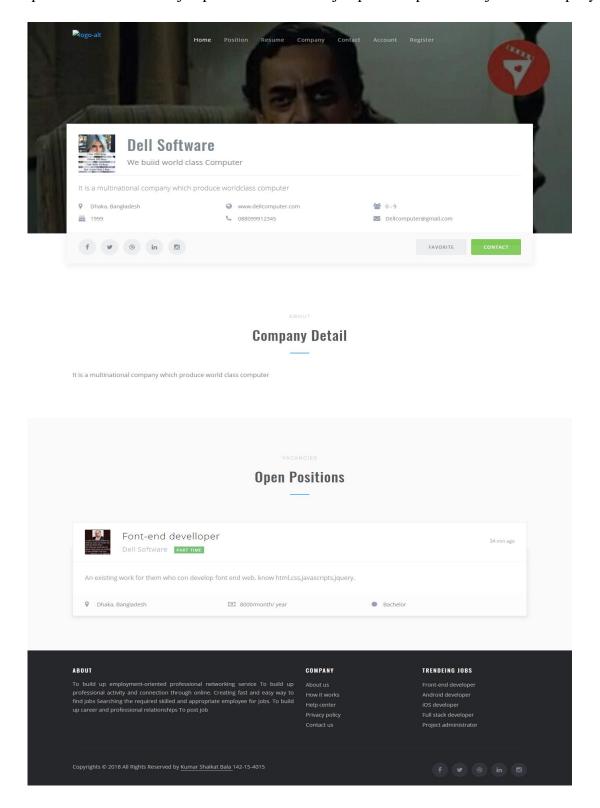

Figure 5.3: Company

## **5.3 Testing Implementation**

There are many strategies that can be used to test software. A software team is wait until the system is fully constructed. After completing the construction may be there are some errors. It's very common things that about errors. When we build our web portal have checked out every part of our site, but we may have some errors. A computer engineer conduct test on a regular basis.

The task of System Testing is done with many different strategists. This System is tested by following steps:

#### **5.3.1 Unit Testing**

- The unit test focuses on the inherent processing Logic and data Structure within the boundaries of a component.
- In this testing each program is tested differently using Record that program produced favorable outputs and validation also.

The goal of unit testing is to isolate each part old the program and show that the individual part is right. It's provide a strict, written contract that the piece of a code must satisfy. The result is affording us several benefits.

#### **5.3.2** Unit Test Benefits

Unit testing increases confidence in changing code. If good unit tests are written and if they are run every time any code is changed, we will be able to promptly catch any defects introduced due to the change. Also, if codes are already made less interdependent to make unit testing possible, the unwitting impact of changes to any code is less.

## **5.3.3 Validation testing**

Validation is a dynamic mechanism of validating and testing the actual product. It is computer-based leading of program. Validation is to check whether software meets the customer anticipation and requirements. It can catch errors that verification cannot catch. It is High Level Exercise which generally follows verification.

- Validation testing provides final assurance that s/w meets all function behavioral and performance requirements.
- Validation Testing is signifying validation in System.

## **5.3.4 System Testing**

System testing begins after completion of integration testing. System testing is done to prove that the system effectuation does not meet the system requirements specification. Test planning for system testing is usually one of the first to be processed as all that is needed is the system requirements specifications and this is usually available very early in the project development lifecycle. System test planning and system testing are basically performed by a test team if there is one.

System test planning phase is very obeying on the high-level design specification in the development process. As a result, any errors made in translating the requirements specification and the design specification would be very drastic as it would extend downwards to the lower levels of test and advancements.

- System testing verifies that all elements mash properly and that Overall System Function Performance is achieved.
- System testing indicates the Fetch of errors in the software Developed.
- To test computer software.
- It is series different test whose purpose is to full exercise the computer base system.

## **CHAPTER 6**

## **CONCLUSION**

#### 8.1 Discussion and Conclusion

In this proposed system the goal was to make such a project that can be helpful for both the job provider and job seeker. This proposed project will reduce the time and complexity and will be helpful for both. Here in this targeted system a job provider must have an internet connection to get to the system, open a company and to post a job and hire employee and a job seeker need an internet connection to get access to the system, submit a resume, find job and apply for the job. In this present system both the user must have an internet connection. If they don't have it they cannot get access to the system. Here the target system the student must have an internet connection to access in the system, can discuss about it and take a better plan to implement the system more efficient and reliable for the user.

This project will work as a virtual job portal by the internet through E-mail servicing. It requires lots of data and time. If this system can implement properly and completely it has a great chance to shine and has a bright future in Bangladesh. For so many reasons "An Online Platform for Professional Activity" in Bangladesh is very helpful. It will help to solve the job problem in this country. This system can be used by doing a very few changes.

## **8.2 Scope for Further Developments**

In this system some feature can be added in the future. In future we will try to update all feature of our project and try to solve current problem existing in the project. Here is some future plan for this project-

- It will be able to send job conformation letter via E-mail.
- In future Job information category will be added to the web application.
- By this developed system all level of job provider and job seeker will be furnished with all kind of facilities.

## **APPENDICES**

#### References

- [1]Tushar Kumar" Business Process Model" [online] FATBIT, 22 Mar 2017 https://www.fatbit.com/fab/business-model-website-features-start-online-pharmacy-store/ [Last accessed 02 Mar. 2018].
- [2] Kirill Fakhroutdinov "Use Case Diagram" [Internet] uml-diagrams.org. 17 July 2016 https://www.uml-diagrams.org/examples/online-shopping-use-case-diagram-example.html [Last accessed 05 Mar.2018]
- [3] Nishadha" ER Diagram" [Internet] Cretately 27 Dec. 2017 https://creately.com/blog/diagrams/er-diagrams-tutorial/ [Last Accessed Apr.1 2018]
- [4] Nishadha" Flowchart" [Internet] Cretately, 22 Feb. 2018. https://creately.com/blog/diagrams/flowchart-guide-flowchart-tutorial/ [Last accessed Apr.2 2018]
- [5] Brad Frost" Front-end Design" [Internet] Bradfrost, 17 Feb. 2016 http://bradfrost.com/blog/post/frontend-design/ [Last accessed 03 Apr. 2018]
- [6] Carey Wodehouse "Back-end Design" [Internet] Upwork, 22 Jan. 2018 https://blog.marvelapp.com/introduction-user-experience-design/ [Last accessed 21 march. 2018]
- [7] Ben Ralph" UX Design" [Internet] Marvelapp https://blog.marvelapp.com/introduction-user-experience-design/ [Last accessed 01 Apr. 2018]
- [8] Oracle corporation" Database Design and Implementation" [Internet] Oracle, https://dev.mysql.com/doc/refman/5.7/en/ [Last accessed 03 Apr. 2018]
- [9] PHP Group"Back-end and requirement implementation"[Internet] PHP, http://php.net/manual/en/index.php [Last accessed 03 Apr. 2018]

# Plagiarism checking report

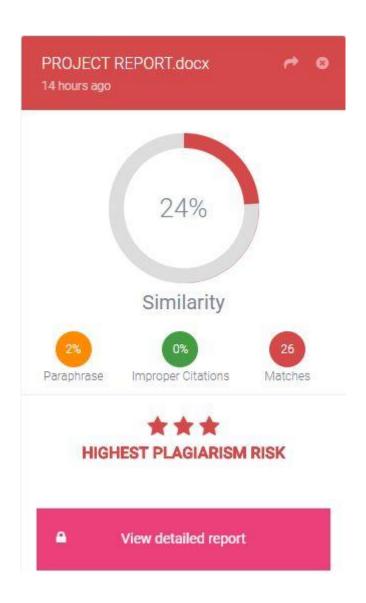